<span id="page-0-0"></span>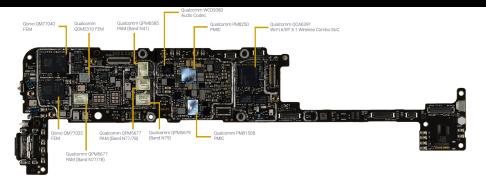

## **I/O Ports programming**

## **Kizito NKURIKIYEYEZU, Ph.D.**

### **AVR I/O ports**

- All AVR Ports have true Read-Modify-Write functionality. Each pin on a port can be modified without unintentionally modifying any other pin
- Three I/O memory address locations allocated for each port
	- Data Register PORTx (Read/Write)
	- Data Direction Register DDRx (Read/Write)
	- **Port Input Pins PINx (Read)**

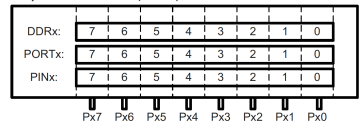

**FIG 1.** Relations Between the Registers and the Pins of AVR

**Kizito NKURIKIYEYEZU, Ph.D. I/O Ports programming September 19, 2022 1 / 9**

## **AVR I/O ports**

**Kizito NKURIKIYEYEZU, P.** 

- **DDRs and PORTs have a zero initial values for all bits being** 0
- 0. Writing a 0 to a bit in DDRD sets the corresponding pin to input (and a 1 will set the pin to output). This implies that all pins are initially configured for input.
- When set as an input pin, a pull-up resistor can be activated by writing a 1 to the corresponding PORTD bit.
- Output buffer can source or sink an absolute maximum current of 40mA per I/O pin and the whole device can cope with a total of 200mA. (see datasheet)

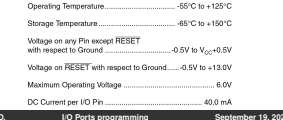

#### **Other usage considerations**

- Regardless of the setting of the DDRx register, the port pin can be read from PINx. Thus, an driven output value in PORTx can always be read in PINx.
- When the "pull-up disable bit" in the Special Function I/O Register (SFIOR) is set, all pull-ups are disabled regardless of the setting of DDRx and PORTx. Pullups are also disabled during reset.
- number 1.5 clock cycle delay before a new value can be read. Thus 1 NOP instruction (short delay) necessary to read updated pin
- Use pull-ups on unused I/O pins to lower power consumption.
- Using alternative functions of some port pins does not effect other pins.
- When configuring pins as output pins with HIGH logic, make sure that the pin is not directly connected to the ground.

When configuring pins as output pins with LOW logic, make sure that the pin is not directly connected to Vcc. When **Kizito NKURIKIYEYEZU, Ph.D. I/O Ports programming September 19, 2022 3 / 9**

## **Bare metal AVR I/O programming**

- $\blacksquare$  How do you change the state of a specific pin in an AVR MCU?
- For instance, let us say we want to blink an LED connected to pin 5 of PORTB of the ATMEGA328.
- $\blacksquare$  In arduino, this is done with the following code

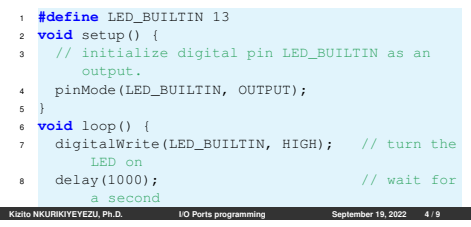

## **Bare metal AVR I/O programming**

- The above code, however, hides lots of details
- **In reality, the code is changing the state of some memory** address.
- If you know the memory address, you can manually change it
- These details are typically found in a datasheet of each MCU
- In the case of the ATMega328, this information is found in Figure 7-2 of the datasheet

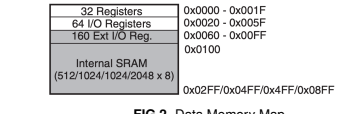

**FIG 2.** Data Memory Map

# Bare metal AVR I/O pro[gramming](http://ww1.microchip.com/downloads/en/DeviceDoc/Atmel-7810-Automotive-Microcontrollers-ATmega328P_Datasheet.pdf)

a second In a similar manner, page 100 of the datasheet shows the address of PORTB **L**<br>Register

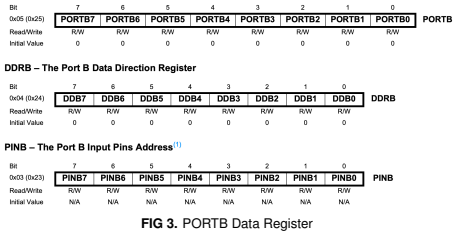

# **Bare metal AVR I/O programming**<br>As we known the address of PORT, the previous code could be

**AS WE THE AS ASSEMENT TO PROVIDE ADDITIONAL AS WE known the address of PORT, the previous code could be** written as

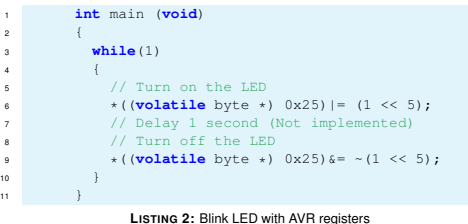

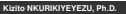

**Kizito NKURIKIYEYEZU, Ph.D. <b>IIIO Programming IIIO Programming September 19, 2022** 

## <span id="page-2-0"></span>**Bare metal AVR I/O programming**

- #include <avr/io.h> header includes the apropriate IO definitions for the device that has been specified by the -mmcu= compiler command-line switch.
- For example, for the ATMEGA328, this header will indirectly includeanother header "/avr/include/avr/iom328.h" which define statements are used to make shorthand notation for ports and bits.

```
1 #define PINB _SFR_IO8(0x03)
```
- $\frac{1}{2}$  #define DDRB SFR IO8(0x04)
- <sup>3</sup> #define PORTB \_SFR\_IO8(0x05)

## **Bare metal AVR I/O programming**

■ We will use the AVR GCC Compilers for AVR<sup>1</sup> and the AVR Libc<sup>2</sup>.

 $\blacksquare$  A simple introduction can be found at this website<sup>3</sup>.

. With this approach, the blink LED can be simplified

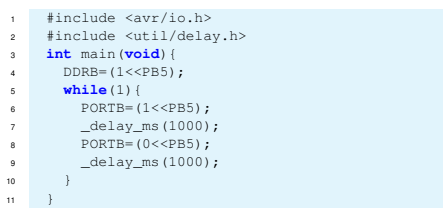

#### **<sup>L</sup>ISTING 3:** Blink LED with AVR registers

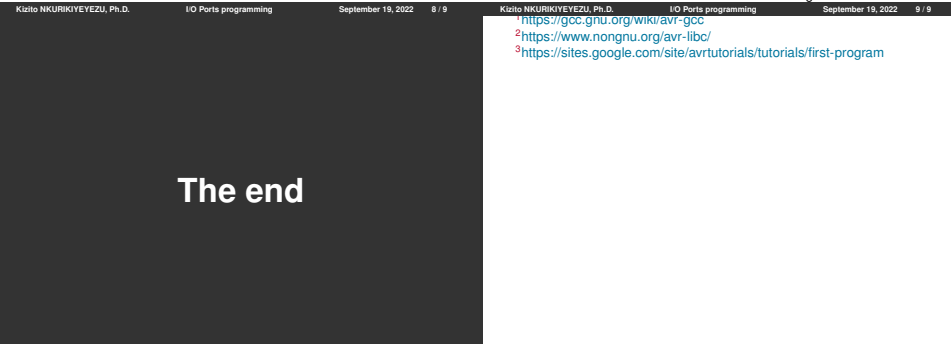